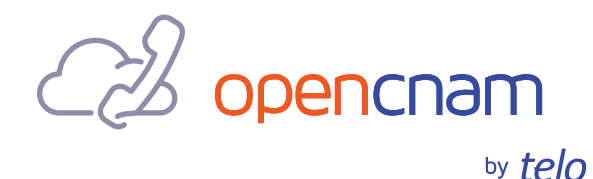

# OpenCNAM Broadsoft Integration Guide

### A. Introduction

This document details the system and method for integrating OpenCNAM with Broadsoft. OpenCNAM exposes a Broadsoft compliant SOAP endpoint that can be configured through the standard Broadsoft CLI.

#### **B.** Prerequisites

First, the customer must add a static IP address from which SOAP queries will be issued to the "whitelist" for this product. This can be accomplished in the OpenCNAM customer portal as follows:

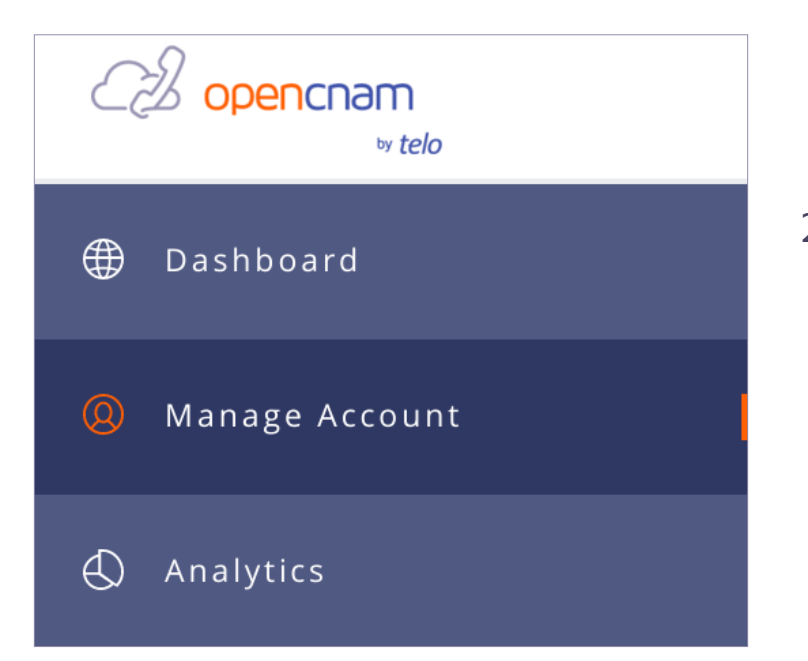

- 1 Log into the customer dashboard at **www.opencnam.com/dashboard**
- 2 Click on **Manage Account** on the left side bar

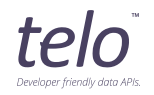

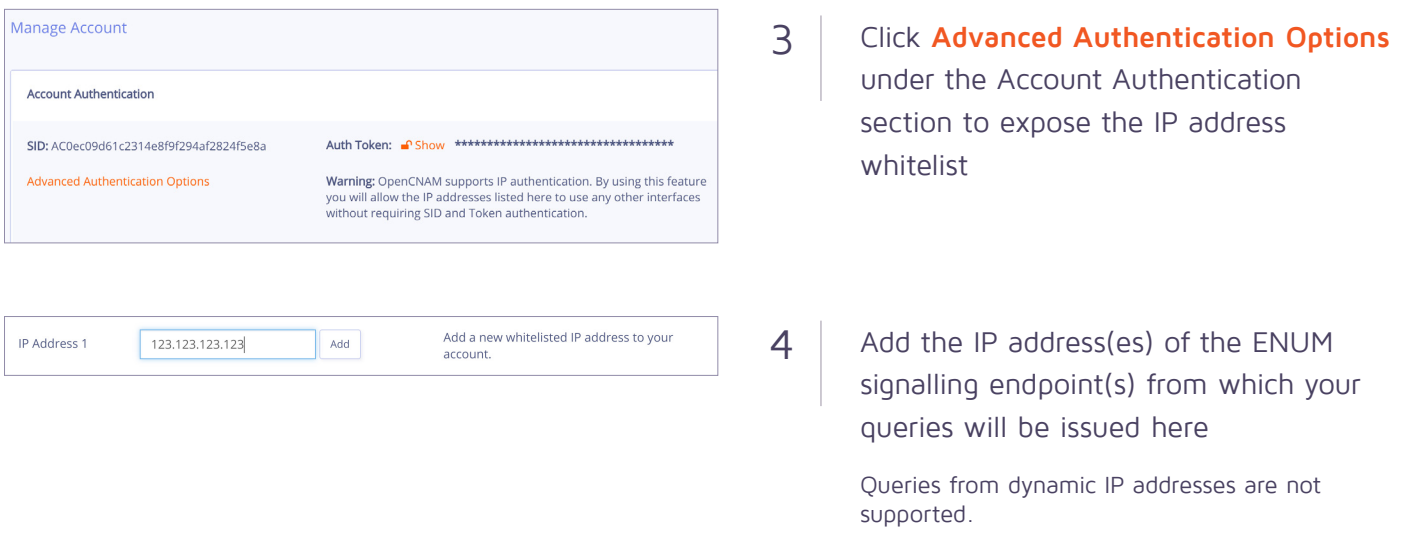

## C. Technical Operation

The main resource to consider when integrating Broadsoft with OpenCNAM is the SOAP Endpoint which can be found here:

SOAP Endpont URI: http://api.opencnam.com/v3/broadsoft **-**

You will need to configure your Broadsoft Application Server using the following steps:

Login as root to your Broadsoft Application Server **-**

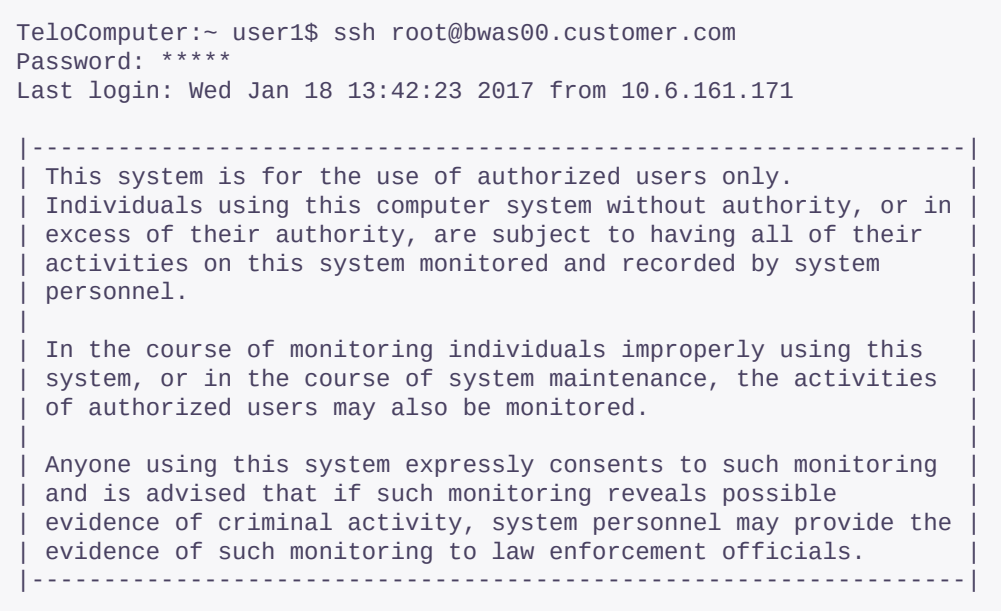

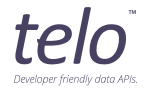

Become the user "bwadmin" by executing the following line:

su - bwadmin **-**

Enter the Broadsoft Application Server CLI and become root by issuing the following commands:

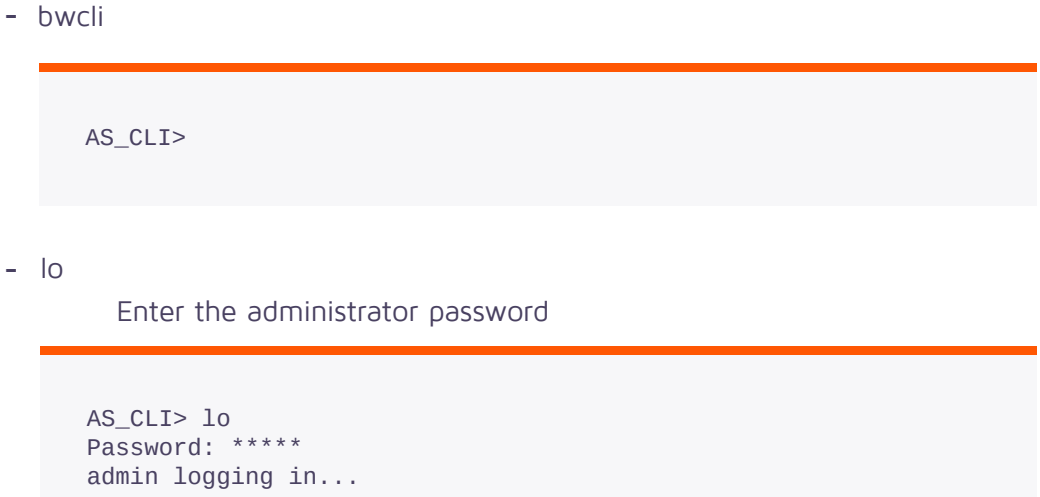

Next, configure Broadsoft to use the SOAP protocol and OpenCNAM's SOAP Endpoint as the external CNAM database:

- Enter "Service" **1**
- Enter "CallingNameRetrieval" **2**Enter "set queryProtocol soap" Enter "set sipExternalDatabaseURI http://api.opencnam.com/v3/broadsoft"

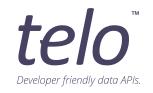

Enter "get" and confirm your settings match the following screenshot:

```
AS_CLI> Service 
AS_CLI/Service> CallingNameRetrieval 
AS_CLI/Service/CallingNameRetrieval> set queryProtocol soap
...Done
AS_CLI/Service/CallingNameRetrieval> set sipExternalDatabaseURI
http://api.opencnam.com/v3/broadsoft
...Done
AS_CLI/Service/CallingNameRetrieval> get
   triggerCNAMQueriesForAllNetworkCalls = false
   triggerCNAMQueriesForGroupAndEnterpriseCalls = false
   queryProtocol = soap
   queryTimeoutInMilliseconds = 1200
   routeAdvanceTimerMilliseconds = 1000
   retryFailedCNAMServerIntervalSeconds = 300
   ignoreRestrictedPresentationIndicator = false
   supportsDNSSRV = false
   sipExternalDatabaseURI = null
  sipExternalDatabasePort = 5060
  sipExternalDatabaseTransport = udp
   soapExternalDatabaseURI = http://api.opencnam.com/v3/broadsoft
   callingNameSource = presentationIdentity
```
#### D. Troubleshooting

If your CNAM results are not as expected, try the following steps to attempt to diagnose the issue:

Attempt to issue a curl call to opencnam from the command line of **1** your Broadsoft Application Server

curl 'https://api.opencnam.com/v3/phone/+16786318356'

This will help check that: **-**

OpenCNAM is available from your Broadsoft Server Your IP Whitelisting has been correctly configured

- Check Broadsoft logs for errors **2**
- If you are unable to access OpenCNAM and Broadsoft is not showing **3** any errors, please contact OpenCNAM support.

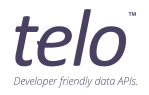

## E. Support / Assistance

We are happy to assist with your integration. Our team can be reached in any of the following ways:

Phone: +1-888-315-8356 (TELO) or +1-678-631-8356 (TELO) Email: support@opencnam.com

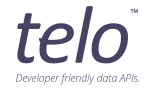